# **Table of Contents**

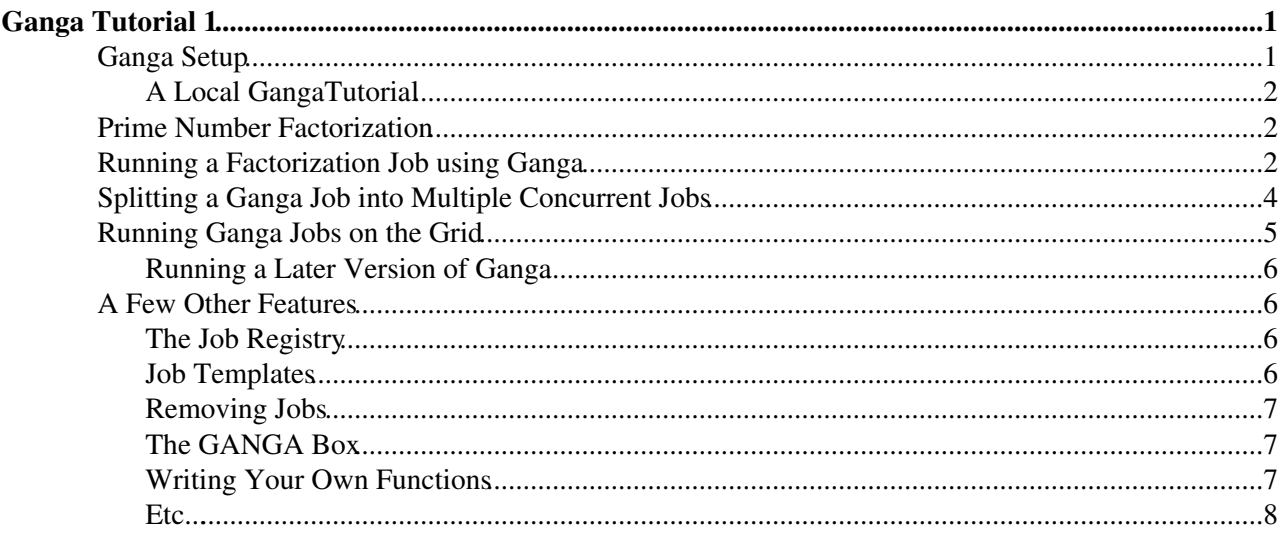

# <span id="page-1-0"></span>**Ganga Tutorial 1**

We start with a very simple problem which doesn't require knowledge about any other LHCb software factorizing prime numbers. Be careful what you copy and paste from this wiki as python doesn't like random white space (it's best if you don't copy and paste anything).

# <span id="page-1-1"></span>**Ganga Setup**

First, set the environment for Ganga in a fresh terminal:

```
SetupProject Ganga
```
which gives you the latest version (5.4.3 at time of writing). If you have last used ganga before version 5.4 you may need to do

ganga -g

to update your .gangarc file to include some of the newer options.

For this tutorial, we need to add an extra Ganga configuration file, so depending on your shell do

```
setenv GANGA_CONFIG_PATH ${GANGA_CONFIG_PATH}:/afs/cern.ch/user/j/jwilliam/public/GangaTutorial/T
```
or for bash-like shells

```
export GANGA_CONFIG_PATH=${GANGA_CONFIG_PATH}:/afs/cern.ch/user/j/jwilliam/public/GangaTutorial/T
```
If you don't have access to /afs/cern.ch/user/j/jwilliam/public/GangaTutorial (e.g. you're using a machine that doesn't have afs or if something is wrong w/ my afs account), then you can do everything in this tutorial except submitting to the grid by simply doing this instead:

setenv GANGA\_CONFIG\_PATH \${GANGA\_CONFIG\_PATH}:GangaTutorial/Tutorial.ini

or for bash-like shells

```
export GANGA_CONFIG_PATH=${GANGA_CONFIG_PATH}:GangaTutorial/Tutorial.ini
```
#### **You will not need to do either of these for standard LHCb running.**

Now start an interactive session:

ganga

In [1]:

You should now see the Ganga prompt! Check to make sure that the application for this tutorial was loaded (we need PrimeFactorizer):

In [1]:plugins('applications')

Ignore the warning if you don't have a valid Grid proxy (you should only see this once; we'll create the proxy when we need it below). You can check which plugins are available to you in each category in your current Ganga session using plugins. Try using the help utility to see if you can figure out how to list all of the

available plugins in all categories:

In [2]:help(plugins)

This runs less, so type q to exit. Ganga provides help information on just about every object, method, etc. Try this first if you get stuck.

## <span id="page-2-0"></span>**A Local [GangaTutorial](https://twiki.cern.ch/twiki/bin/view/LHCb/GangaTutorial)**

If you would like to run the files locally, copy them to a directory you own and change the contents of the Tutorial.ini file.

cp -R /afs/cern.ch/user/j/jwilliam/public/GangaTutorial ~/public/

The Tutorial.ini file should be edited to look something like this.

```
[Configuration]
RUNTIME_PATH = /afs/cern.ch/user/a/auser/public/GangaTutorial
```
Now add your Tutorial.ini file to GANGA\_CONFIG\_PATH.

setenv GANGA\_CONFIG\_PATH \${GANGA\_CONFIG\_PATH}:/afs/cern.ch/user/a/auser/public/GangaTutorial/Tuto

or for bash-like shells

export GANGA\_CONFIG\_PATH=\${GANGA\_CONFIG\_PATH}:/afs/cern.ch/user/a/auser/public/GangaTutorial/Tuto

# <span id="page-2-1"></span>**Prime Number Factorization**

In this tutorial, our task is to find the prime factors of a given integer. Finding very large prime factors requires a lot of CPU time. This tutorial provides code that can factorize any number whose prime factors are among the first 15 million known prime numbers. We have 15 tables of 1 million prime numbers each and we can scan the table in search of the factors. The python modules we will use (which are already written for you) include a collection of prime number tables called a PrimeTableDataset which are used by the PrimeFactorizer application.

## <span id="page-2-2"></span>**Running a Factorization Job using Ganga**

Let's start with a small example. The goal is to find the prime factors of the integer 1925. For such a small number, we (clearly) only need the first prime number data table (recall that each table contains 1 million prime numbers). At the Ganga prompt, type the following:

```
In [1]: j = Job()In [2]: j.application = PrimeFactorizer(number=1925)
In [3]: j.inputdata = PrimeTableDataset(table_id_lower=1, table_id_upper=1)
```
At this point, we've created a Job object but we haven't run anything yet. We're free to edit its attributes as much as we like prior to submitting the job. For actual LHCb jobs, the application might be DaVinci while the inputdata could be a list of LHCb data files. The idea and most of the syntax are the same though as in this simple example. To see all of the job's attributes, do

In [4]:j

Notice that the backend is set to Local (which is the default value since we didn't specify where we wanted the job to run). This means that the job will run in the background on the local machine.

OK, let's submit the job:

In  $[5]: j.submit()$ 

We can check the status of the job by doing

In [6]:j.status

This will either be submitted, running or completed. If the job hasn't finished yet, wait for a few seconds and check again (for such a small number, the job should finish very quickly).

We can see what files were output by the job by doing

In  $[7]:j.peek()$ 

All Ganga jobs return the standard output and error in the files stdout and stderr. This job has also produced the file factors-1925.dat. We can view the contents of this file using

In [8]:j.peek('factors-1925.dat')

which opens the file using less (use standard less commands to scroll etc., type  $\sigma$  to quit).

The file should contain the factors  $[(5, 2), (7, 1), (11, 1)]$ , let's check if this is correct:

In  $[9]$ :  $(5**2)*7*11 == 1925$ 

Remember, standard python syntax works at the Ganga prompt!

OK, so we've run a job and checked the output using Ganga's magic but for a real analysis you'll often want *direct* access to the file. So, where is factors-1925.dat? It's in the job's output directory. You can obtain the full path of this directory via

In [10]:j.outputdir

This is a *normal* directory that you own; thus, you have permission to access the files there from a process independent of Ganga. So, you could exit Ganga and examine factors-1925.dat using, e.g., cat on the Linux command line...or, you could do this from Ganga. You can access shell commands from the Ganga prompt using ! as follows:

```
In [11]:!ls ~/.globus
In [12]:!cat $j.outputdir/factors-1925.dat
```
Notice that you can use the  $\frac{1}{2}$  character to access python variables when using the ! to access shell!

A few other basic *convenience* features which you can play around with involve scrolling through the history and using the TAB completion. Try using the arrow-UP to scroll through the history of the Ganga commands you've executed so far (works the same as when in a shell). You can use TAB completion on keywords,

variables, objects, etc. Try the following (where TAB and arrow-UP mean hit those keys, don't type it out):

```
In [13]:j.app<TAB>
In [13]:j.application
In [13]:j.application<arrow-UP>
In [13]:j.application = PrimeFactorizer(number=1925)
```
The arrow-UP key scrolls through the history of commands that match what's been typed so far. In this case it scrolls through all commands which start with j.application (which is only 1 command so far, but try it again latter on in the tutorial!). This behavior is similar to using  $\text{ESC-P}$  in  $\text{tcsh}$  or  $\text{CTRL-R}$  in bash.

# <span id="page-4-0"></span>**Splitting a Ganga Job into Multiple Concurrent Jobs**

Now that you've seen some of the basics of Ganga, let's try something a little more interesting - factorizing a very large integer. For this we'll need a PrimeTableDataset which contains all 15 tables of prime numbers. To speed things up, we will also split the job into 5 local subjobs which will run concurrently.

First, define a job as before but w/ a larger number and using all 15 prime number tables (feel free to use the arrow-UP and TAB keys to do this instead of typing it all out!):

```
In [1]: j = Job()In [2]: j.application = PrimeFactorizer(number=118020903911855744138963610)
In [3]: j.inputdata = PrimeTableDataset()
In [4]: j.inputdata.table_id_lower = 1
In [5]: j.inputdata.table id upper = 15
```
Now add a splitter to divide up the task of finding all the prime factors (here we'll make 5 *subjobs*):

In [6]: j.splitter = PrimeFactorizerSplitter(numsubjobs=5)

For LHCb jobs, similar splitters are provided to split jobs up which run on multiple data files, etc.

We also want to add a merger to merge the output from each of the 5 subjobs:

```
In [7]: j.postprocessors = TextMerger(files=['factors-118020903911855744138963610.dat'])
```
When all 5 subjobs are complete, the merger will merge the contents of each of the 5 factors-118020903911855744138963610.dat files into a single file in the master job's output directory (we'll look at what this means below).

OK, now submit the job (actually, the 5 jobs) just like we did above:

In  $[8]$ : j.submit()

You can check the status off all 5 jobs by simpy doing:

In [9]:j.status

If any of the jobs is still running, the status of the master job will be listed as running. If all 5 jobs are completed, the master job's status will also be completed. Wait until all 5 jobs are done (should take less than a minute) before moving on (in the mean time you can play around with  $he1p$ , e.g. try help(j.submit)...remember, type q to quit).

Once the jobs are complete, let's look at the output of one of the subjobs (do exactly what we did above):

```
In [10]:j.subjobs[2].peek()
In [11]:j.subjobs[2].peek('factors-118020903911855744138963610.dat')
```
The file should contain the factor  $[(141650963, 1)]$ . Each of the j. subjobs is itself a Job (try printing it), so you can do anything you would do on an *independent* job on the subjobs.

Now examine the merged output of all the jobs:

```
In [12]:j.peek()
```

```
In [13]:j.peek('factors-118020903911855744138963610.dat')
```
The file should contain the factors  $[(2, 1), (3, 1), (5, 1), (7, 1), (15485867, 1)]$  [[1 $[(141650963, 1)]$ ] [(256203221, 1)] (some of the prime number tables don't contain any factors of this particular number). You can check if they're right on the Ganga prompt like we did above. Notice that the *master* job doesn't have the stdout and stderr files since itself was never actually run. In fact, had we not added the merger to the job there would be no output in the master job's directory.

# <span id="page-5-0"></span>**Running Ganga Jobs on the Grid**

NOTE: This appears to be broken, as of 17 Dec 2012, and ganga complains that is\_prepared is not set for [PrimeFactorizer.](https://twiki.cern.ch/twiki/bin/view/LHCb/PrimeFactorizer) Perhaps this error is why there is an attached document with a corrected [PrimeFactorizer](https://twiki.cern.ch/twiki/bin/view/LHCb/PrimeFactorizer).py file, which is supposed to be an updated version for Ganga > 5.7 (current is 5.8)

For many LHCb jobs (which often involve processing large amounts of data), running concurrently isn't enough. When a large number of CPU's is required for a job, we need the grid! Specifically, we want to run on the LHC Computing Grid (LCG). For LHCb jobs, this involves the DIRAC workload manager.

As an example of running on the grid, we'll run the same set of jobs we ran above but using a different backend. We could retype all of the required info from the previous job definition or, better yet, we could use the TAB and arrow-UP functionality to re-enter the info. An easier way is to just copy the previous Job object, then change the backend so that the jobs run on the Dirac:

```
In [14]: j = j.copy() # we could've also used Job(j), etc.
In [15]: j.backend = Dirac()
In [16]: j.outputfiles = [SandboxFile('factors-118020903911855744138963610.dat')]
```
Notice that we had to add a [SandboxFile](https://twiki.cern.ch/twiki/bin/edit/LHCb/SandboxFile?topicparent=LHCb.GangaTutorial1;nowysiwyg=1) to the outputfiles. This is to tell ganga that we want this file returned to us after the grid job is completed.

Now just submit the jobs the same way as before (since this is the 1st time we've done something that requires a grid proxy, you'll be asked for your grid password if you don't currently have a valid grid proxy on this machine):

In [17]: j.submit()

Congratulations! You've just submitted 5 jobs to the LCG grid via Dirac.

Let's check the status of the jobs:

In [17]: j.subjobs

Running Ganga Jobs on the Grid 5 and 5 and 5 and 5 and 5 and 5 and 5 and 5 and 5 and 5 and 5 and 5 and 5 and 5 and 5 and 5 and 5 and 5 and 5 and 5 and 5 and 5 and 5 and 5 and 5 and 5 and 5 and 5 and 5 and 5 and 5 and 5 and

Notice that the hostname of the computer which ran (or is running if the job hasn't finished yet) the job is displayed along with the current status. Hopefully your jobs will start soon, but it's possible (depending on where the job is running) that some of your jobs will stay in the submitted state for a while. If all the jobs are finished, go ahead and check the master's output. If some are still running, check some of the subjobs output and check that it matches what was output by the same subjob when run locally. Once any of the jobs is running or completed, you've run on *The Grid*!

### <span id="page-6-0"></span>**Running a Later Version of Ganga**

If you are running a version of Ganga that is at least v5.7.0, you may encounter problems when submitting the jobs to the Grid. To resolve these the application needs to be converted to a [prepared application](https://twiki.cern.ch/twiki/bin/view/ArdaGrid/GangaPreparedApplications). This requires creating a local version of GangaTutorial, as described above.

Inside the Lib directory of the GangaTutorial folder, download the corrected version (you may need to specify the  $-k$  flag to ignore the unknown CERN certificate.

curl https://twiki.cern.ch/twiki/pub/LHCb/GangaTutorial1/PrimeFactorizer.py.txt -o PrimeFactorize

This converts the [PrimeFactorization](https://twiki.cern.ch/twiki/bin/edit/LHCb/PrimeFactorization?topicparent=LHCb.GangaTutorial1;nowysiwyg=1) app to a [prepared app](https://twiki.cern.ch/twiki/bin/view/ArdaGrid/GangaPreparedApplicationsDev).

Recreate the job in Ganga (from scratch, not using  $j.\text{copy}(i)$ ) and try submitting the job to the Grid (Dirac) again.

# <span id="page-6-1"></span>**A Few Other Features**

### <span id="page-6-2"></span>**The Job Registry**

All of the jobs you've ever run (and not deleted) are contained in the list  $\frac{1}{10}$  is:

In [1]: jobs

If we wanted to rerun the first job, we could do the following:

```
In [2]: j = jobs(0).copy()In [3]: j.submit()
```
The last job can always be accessed using the python list directly using  $j \circ bs[-1]$ .

### <span id="page-6-3"></span>**Job Templates**

Often times when running LHCb jobs you will want to rerun a *type* of job (e.g. Monte Carlo production jobs). Rather than always copying a previous job, you could set up a template of it. To template the first job we ran, do

```
In [1]:t = JobTemplate(jobs(0))In [2]:t.name = 'small-prime-factorizer'
```
You don't have to name it, but this will be useful later on to help you find the template you're looking for. The list of all your job templates is stored in the python list templates (the same way jobs are stored in jobs). Try printing it.

Now, create a new job from the template and run it:

In  $[3]: j = Job(t) # or j = Job(templates(0)),...$ In  $[4]$ : j. submit ()

Job templates are quite useful due to the fact that they're easy and fast to search through.

### <span id="page-7-0"></span>**Removing Jobs**

If you want to remove a job to save disk space or just because it's obsolete, simply do (try it):

```
In [1]: jobs
In [2]:jobs(0). remove()
In [3]: jobs
```
This removes the job workspace (i.e. the output directory and all output files) and all traces of the job in Ganga's registries....so be careful when doing this!

### <span id="page-7-1"></span>**The GANGA Box**

You can persist (store) any GANGA object in the GANGA box. E.g., you could create a bookkeeping query object:

```
In[1]: bkg = BKQuery()In[2]: bkq.path = '/LHCb/Collision09/Beam450GeV-VeloOpen-MagDown/Real Data + RecoToDST-07/9000000
```
which can be used at any time to get an up-to-date list of LHCb data files obtained by this query by doing:

 $In[3]: data = bkg.getDatabase()$ 

This data could then be used as the input data for Ganga jobs. To store this object so that you don't need to recreate it every time you want to update the query, simply do:

In[4]: box.add(bkq,'example bk query')

You can then access this object at any time. E.g., try quitting and restarting GANGA and then do:

```
In[1]: data = box['example bk query'].getDataset()
In [2]:data[0]
```
#### <span id="page-7-2"></span>**Writing Your Own Functions**

You can also write your own functions and load them into Ganga. Exit Ganga and create the file ~/.ganga.py:

Ganga will automatically load this file, so restart it and try the following:

In  $[1]:f\circ\circ()$ 

As an exercise, try and write your own function that creates a job from your "small prime numbers" template, submits it and returns a reference to the Job object.

### <span id="page-8-0"></span>**Etc...**

There are many more features in Ganga which I don't have time to cover here. Remember to use the help function if you're unsure about something (try help() if you're unsure about everything!). There are also answers to common questions on the [FAQ wiki page](https://twiki.cern.ch/twiki/bin/view/LHCb/FAQ/GangaLHCbFAQ) and the user's guides $\mathbb{Z}$  are also quite useful.

Good luck and happy grid-ing!

-- [MikeWilliams](https://twiki.cern.ch/twiki/bin/view/Main/MikeWilliams) - 09 Jan 2009

This topic: LHCb > GangaTutorial1 Topic revision: r14 - 2015-01-28 - NikitaKazeev

**OPETL** Copyright &© 2008-2020 by the contributing authors. All material on this **T**TWiki collaboration platform is the property of the contributing authors. Ideas, requests, problems regarding TWiki? [Send feedback](https://cern.service-now.com/service-portal/search.do?q=twiki)